# Vereinsmeisterschaft Anleitung zur Platzreservierung

Alle Spiele werden über unser Turniersystem abgewickelt, Ergebnisse bitte auch im Turnierraster (Aushang am Tennisplatz) eintragen

### **Bedienung Turniersystem:**

Im Menü auf Turnier klicken und auf den Bewerb gehen wo ihr mitspielt.

### **Ihr seht dann folgende Maske:**

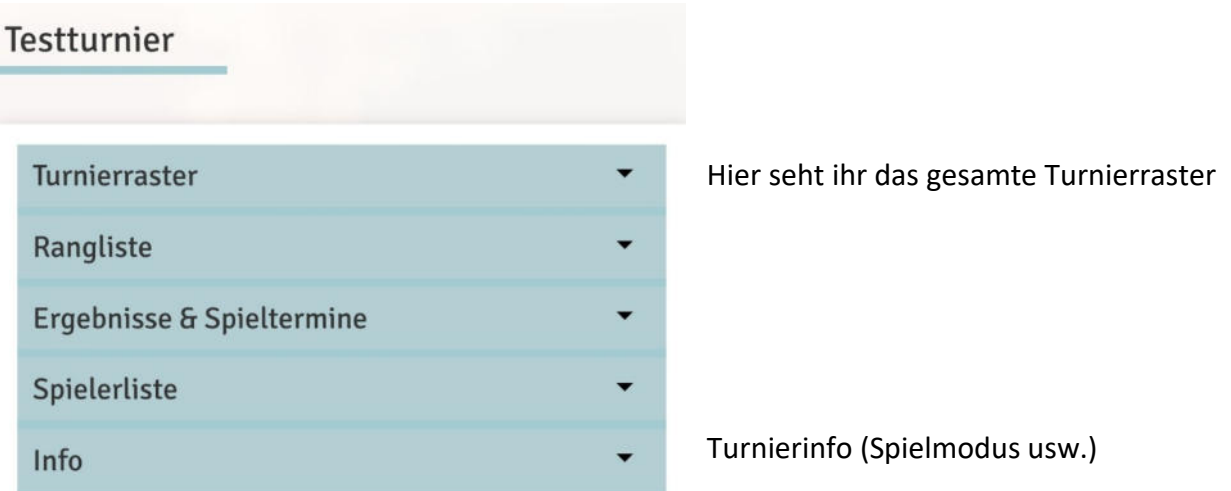

## **Hier geht ihr auf Ergebnisse & Spieltermine:**

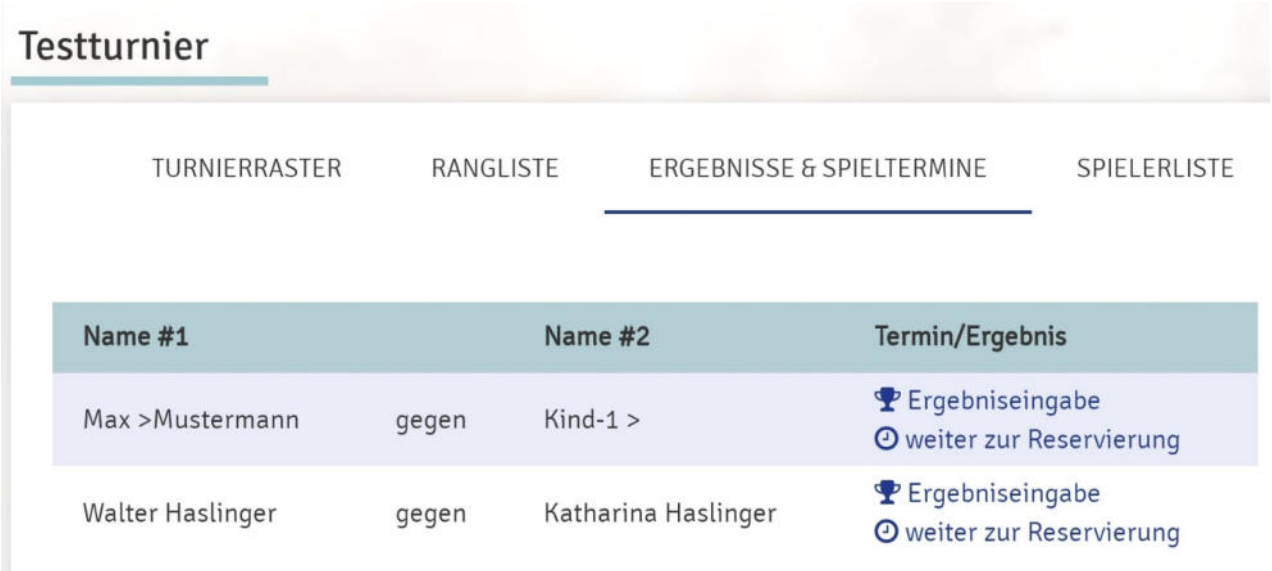

# **Dann** "weiter zur Reservierung"

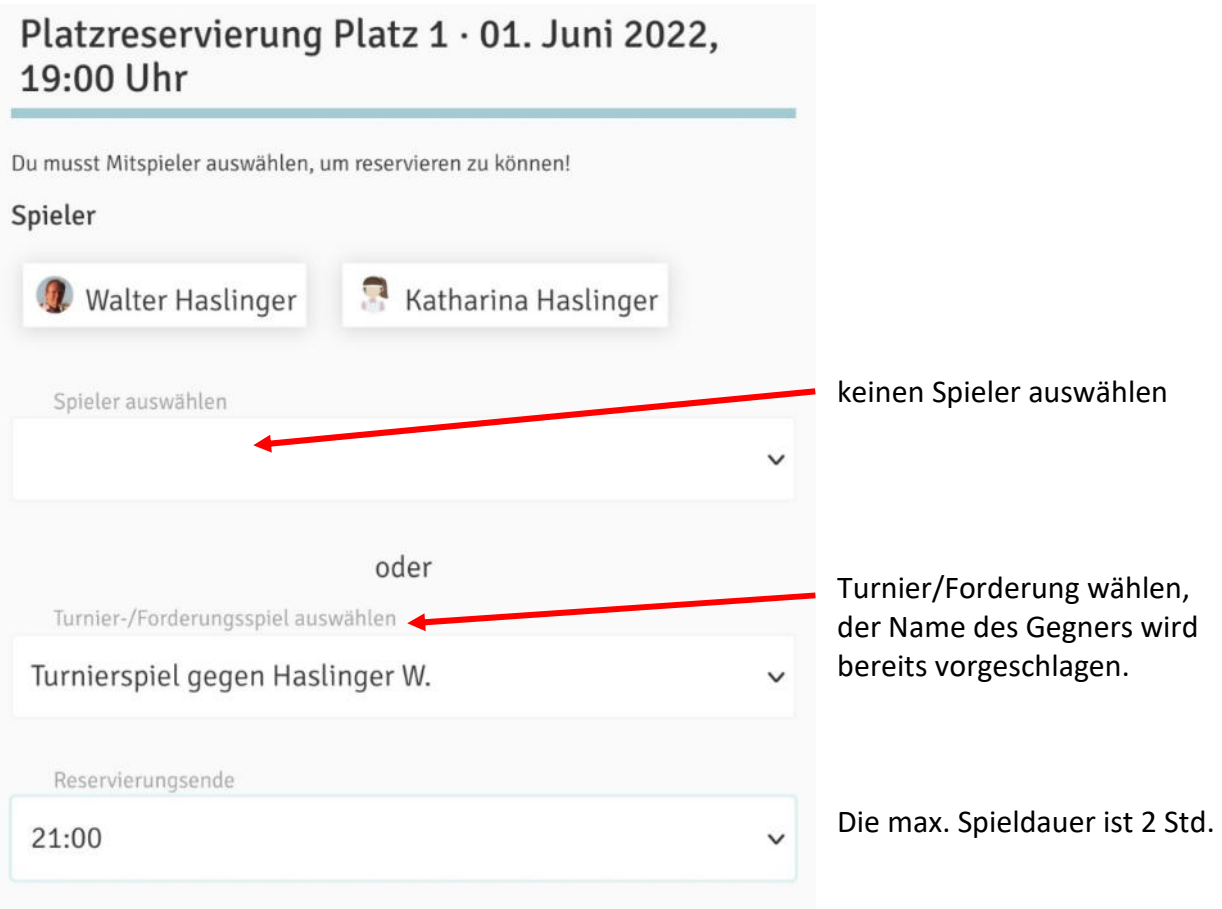

### **Fertige Reservierung für Vereinsmeisterschaft:**

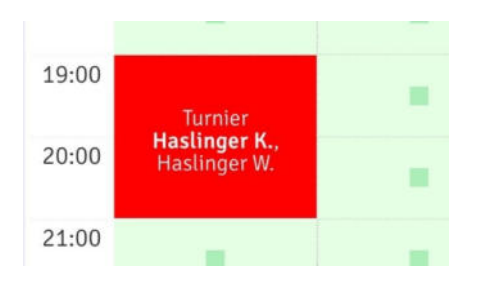

### **Spielergebnis eintragen:**

Nach dem Spiel kann der Reservierende Spieler das Ergebnis gleich eintragen, indem er im Eintragungssystem auf die Reservierung klickt. Ergebnisse bitte auch im Turnierraster (Aushang am Tennisplatz) eintragen!

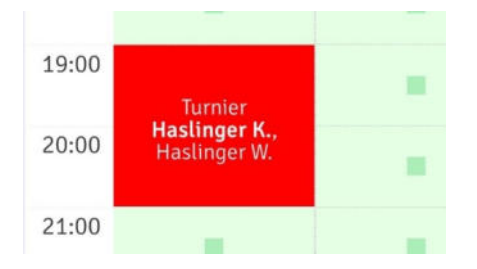

### **Dann öffnet sich folgendes Fenster:**

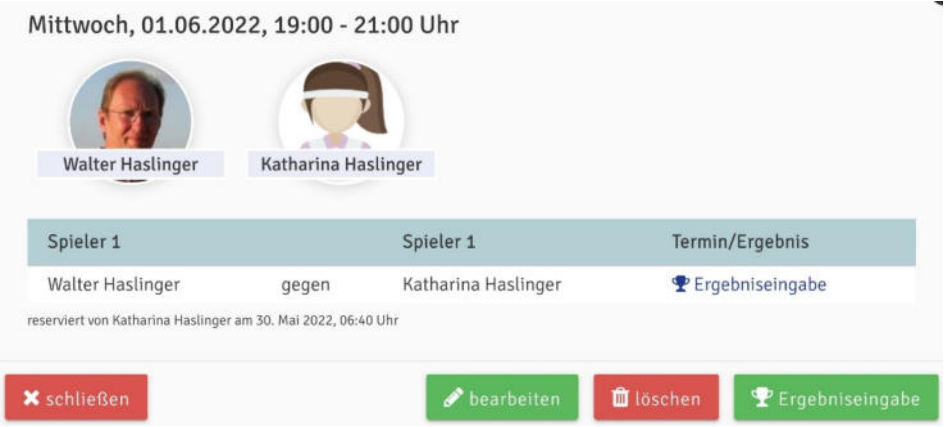

**Hier auf Ergebniseingabe klicken und das Spielergebnis eingeben:** 

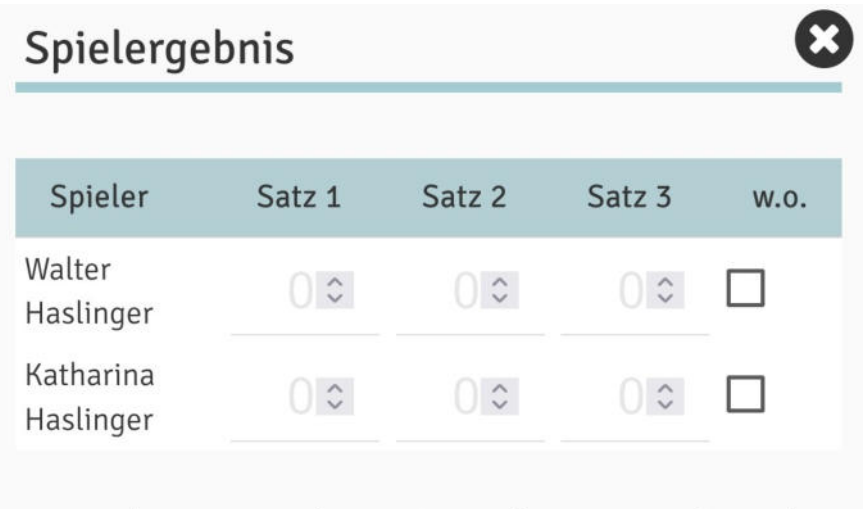

Das Ergebnis muss nicht vom Gegner bestätigt werden. Achte auf die korrekte Eingabe!

### Bei Problemen oder Unklarheiten bitte bei der Turnierleitung melden!

**Administrator:** Walter Haslinger Mail: walter.haslinger@gmx.at Tel. +43 699 118 492 21